## **INSIST**

**Deliverable**

# **D4.1.1 – Definition of System Connections and Data Models**

**Editor:**

Emine Ferraro

ITEA 3 Project 13021

**Date: 07.08.2017**

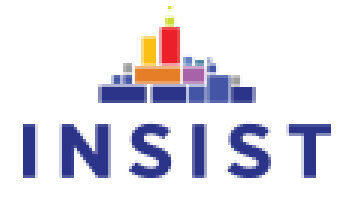

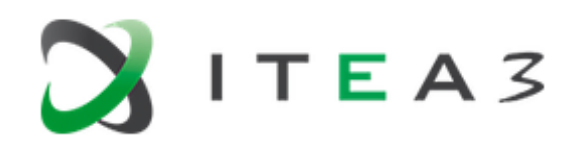

## <span id="page-1-0"></span>**Document properties**

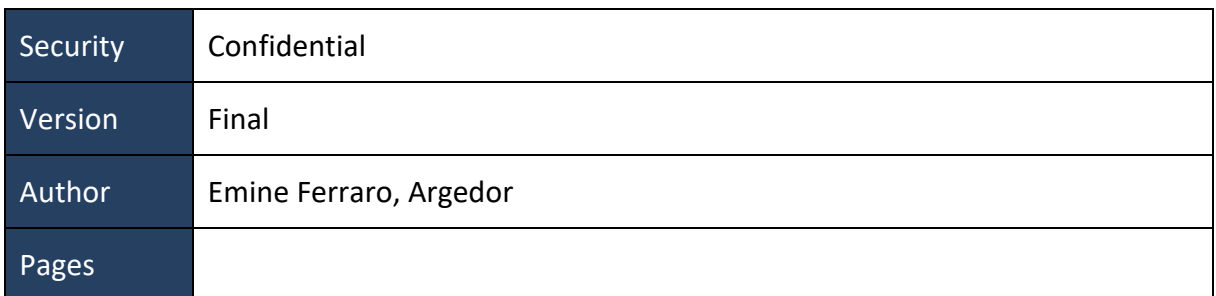

## <span id="page-1-1"></span>**History of changes**

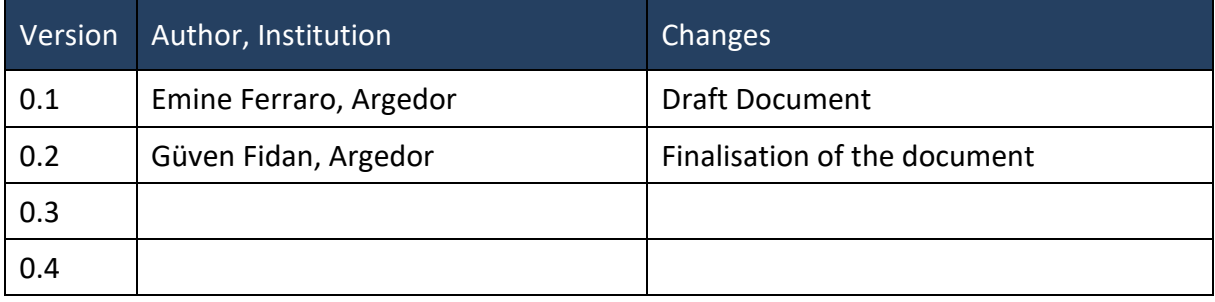

#### <span id="page-2-0"></span>**Abstract**

This document explains the infrastructure of the developed common data base. The requiered information for system connection is also presented in this document.

### <span id="page-3-0"></span>**Table of contents**

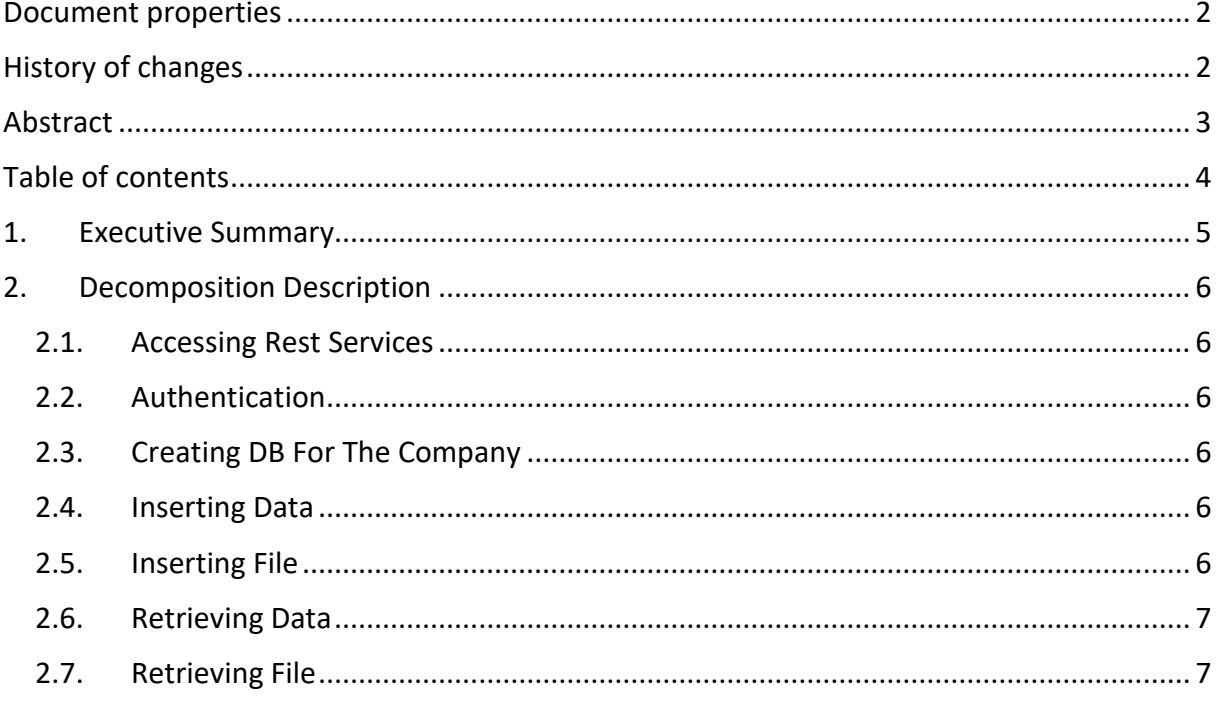

#### <span id="page-4-0"></span>**1. Executive Summary**

Based on the Activity 4.1 a common data base platform is developed for the interoperability of diverse systems. This document explains the infrastructure of the developed common data base. The requiered information for system connection is also presented in this document.

#### <span id="page-5-1"></span><span id="page-5-0"></span>**2. Decomposition Description**

#### **2.1. Accessing Rest Services**

<span id="page-5-2"></span>Rest URI: http://54.93.165.221:8080/

#### **2.2. Authentication**

The REST API uses Basic Authentication for access grant. [\(https://en.wikipedia.org/wiki/Basic\\_access\\_authentication\)](https://en.wikipedia.org/wiki/Basic_access_authentication)

● Put "Authorization: Basic {base64encodedusernamepass}" to your request header to authorize.

- {base64encodedusernamepass} is "username:password" encoded in base64.
- username: argedor
- Password: argedor12

#### **2.3. Creating DB For The Company**

<span id="page-5-3"></span>First a db:collection pair need to be created in order to push data. It can be done by:

To restrict creation of Database-Collection by mistake, end points first checks whether the Database-Collection pair is exists or not, and returns "DB-Collection pair doesn't exist." if Database-Collection pair is not exist. To create the Database-Collection pair, submit a POST request to:

● InsistDataLayer/rest/data/create/{dbName}/{collectionName}

#### **2.4. Inserting Data**

<span id="page-5-4"></span>To insert data to a Collection in a Database, submit a POST request to:

● InsistDataLayer/rest/data/{dbName}/{collectionName}

<span id="page-5-5"></span>Every sensor data should be a json object and encapsulated by json array.

#### **2.5. Inserting File**

To upload a file to a Bucket in a Database, submit a POST request to:

● InsistDataLayer/rest/file/{dbName}/{bucketName}?fileName={fileName} fileName query parameter is required.

#### **2.6. Retrieving Data**

<span id="page-6-0"></span>To get data from a Collection in a Database submit a GET request to:

● InsistDataLayer/rest/data/{dbName}/{collectionName}/{firstDate}

The first data to retrieve will have an insert date greater than or equal {firstDate} (Format: yyyy-MM-dd'T'HH:mm:ss.SSS)

#### **2.7. Retrieving File**

<span id="page-6-1"></span>To get a list of files from a Bucket in a Database submit a GET request to:

● InsistDataLayer/rest/file/{dbName}/{bucketName}/info/{firstDate}

The first data to retrieve will have an insert date greater than or equal {firstDate} (Format: yyyy-MM-dd'T'HH:mm:ss.SSS)

To download a file from the Database-Bucket pair, submit a GET request to:

● InsistDataLayer/rest/file/{dbName}/{bucketName}/{id}